## Windows 10 ominaisuus-version päivittäminen Intunen avulla

Last Modified on 01/12/2017 2:01 pm EET

Kun luet tätä ohjetta niin organisaatiosi on ottanut käyttöön Centeron Windows 10 päivitystyökalun Microsoft Intuneen. Otathan huomioon, että päivitys saattaa kestää kymmenistä minuuteista jopa tuntiin, jonka aikana työasemaa ei suositella käytettävän aktiivisesti. Päivityksen aikana ei saa myöskään käynnistää työasemaa uudelleen paitsi kohdassa, jossa nimen omaan neuvotaan tekemään niin.

1. Saat ilmoituksen Windows 10 versiopäivityksestä. Päivitystyökalussa voidaan valita suoraan **continue to installation** tai lykätä asennusta alapuolella olevalla**postpone**-nappulalla.

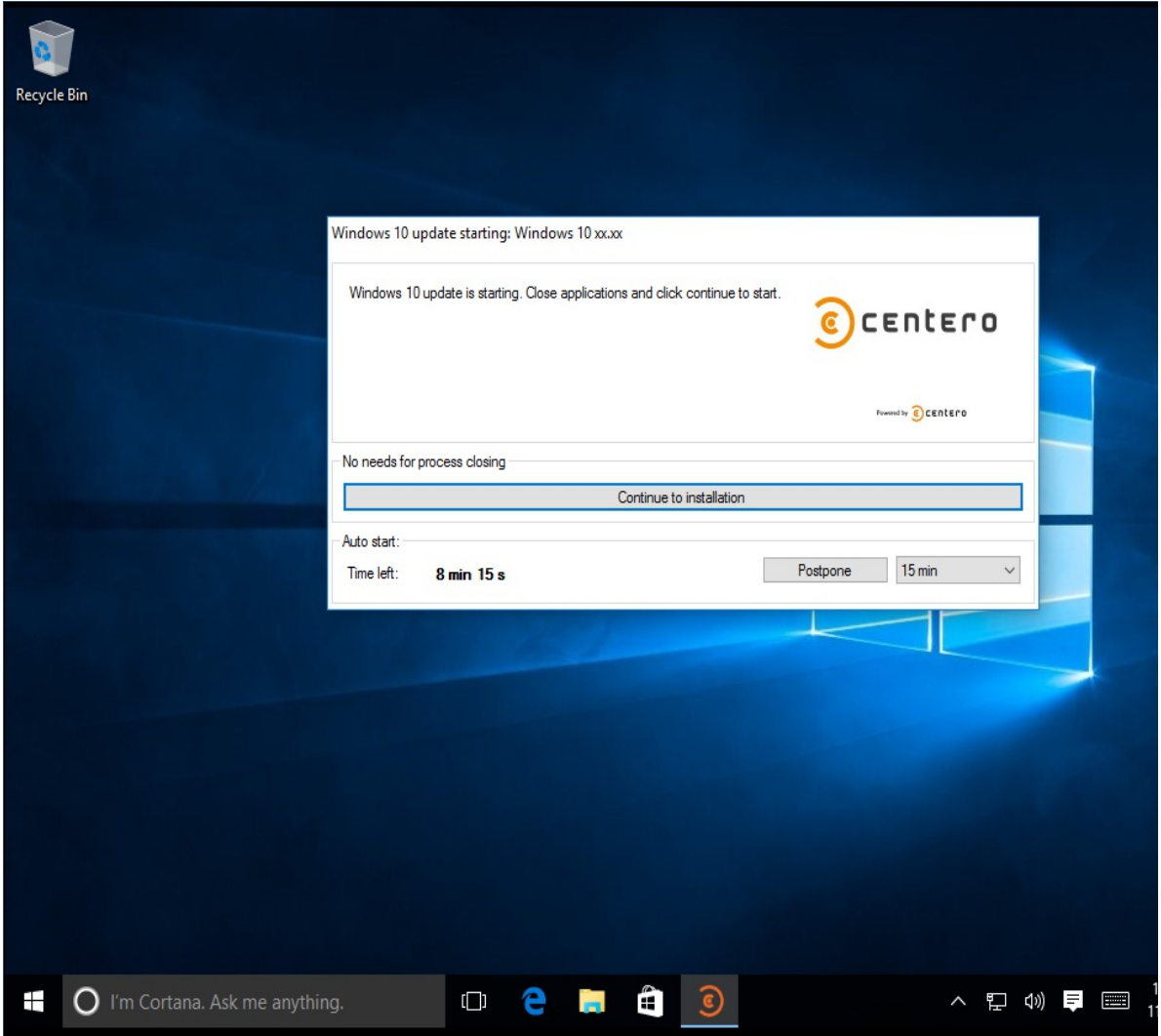

2. Asennuksen alettua, työaseman tulee olla päällä, eikä suurempia toimenpiteitä kannata tehdä.

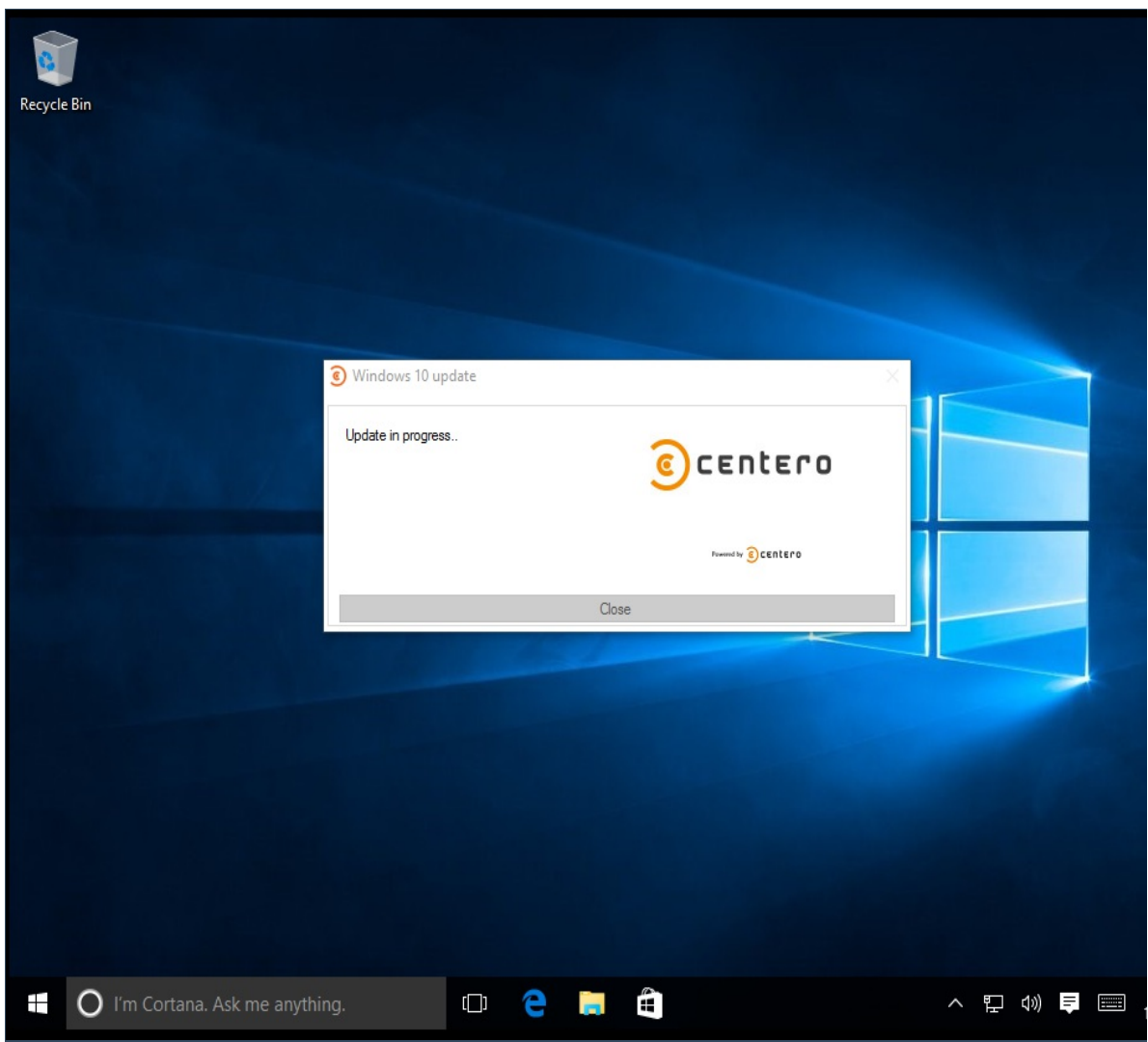

3. Asennustyöakalu ilmoittaa kun työaseman voi käynnistää uudelleen.

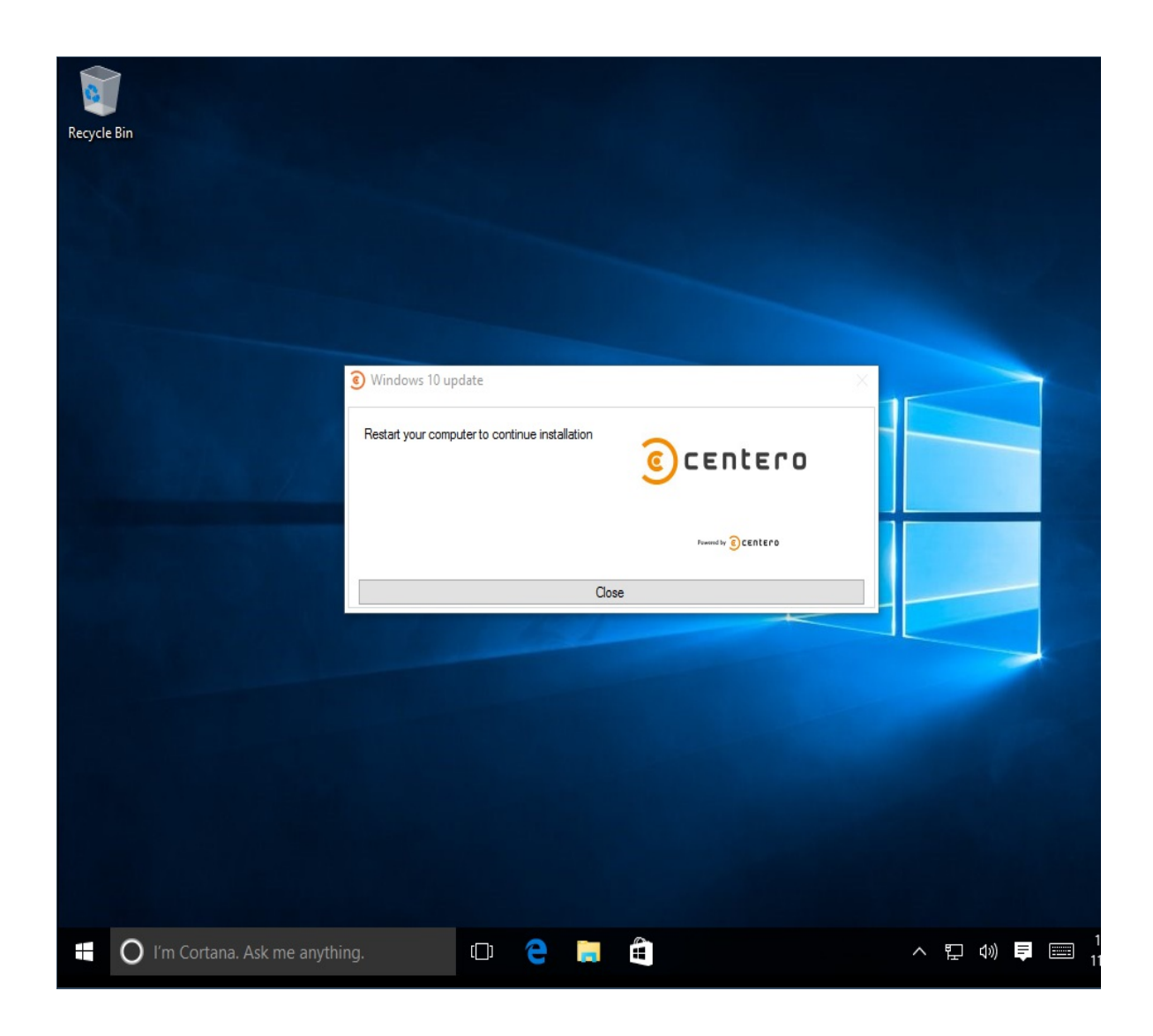

4. Käynnistä tietokone nyt uudelleen.

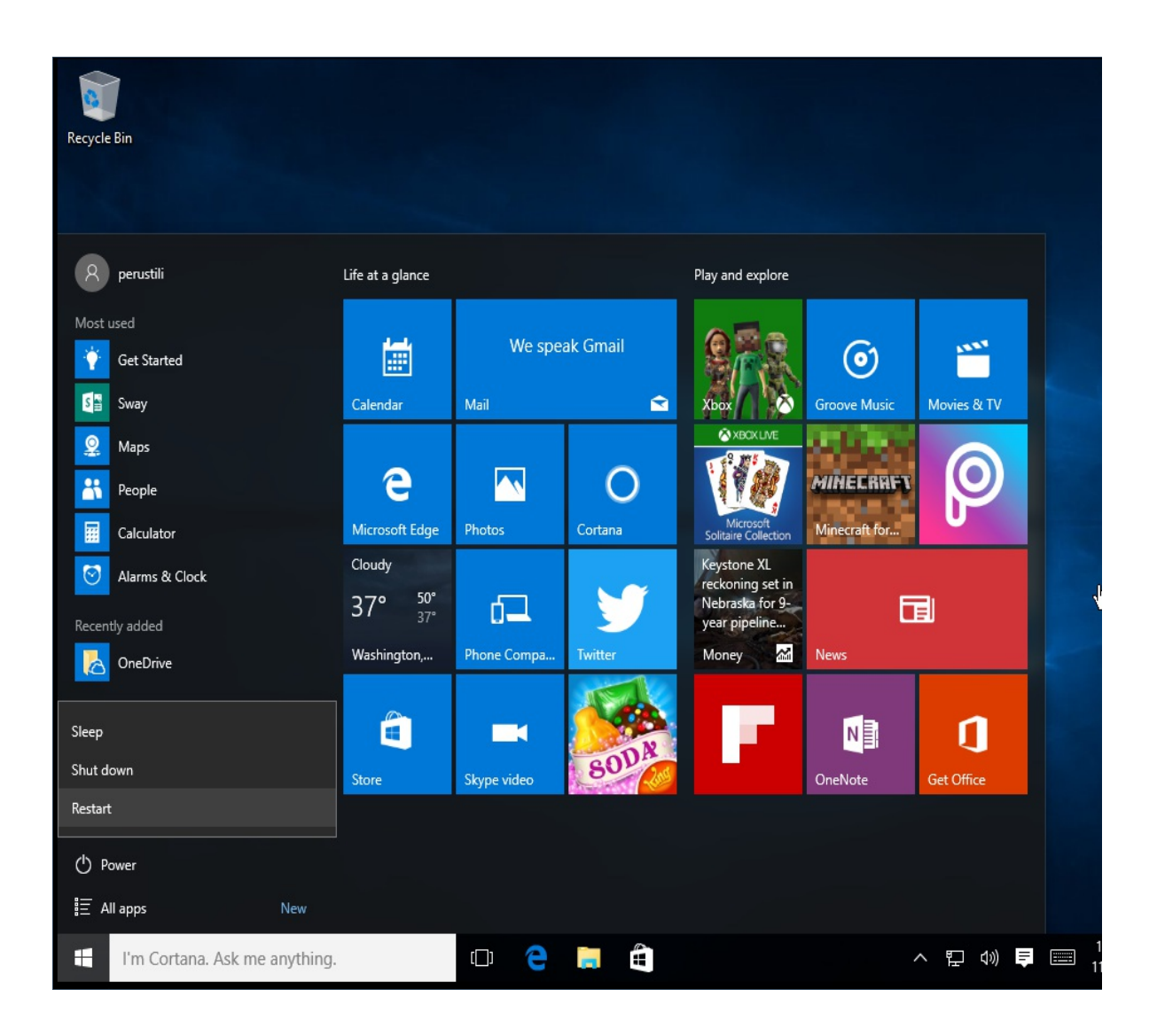

5. Tietokone päivittää nyt Windows 10 uudempaan ominaisuusversioon. Päivityksessä voi kestää kymmenestä minuutista jopa tuntiin.

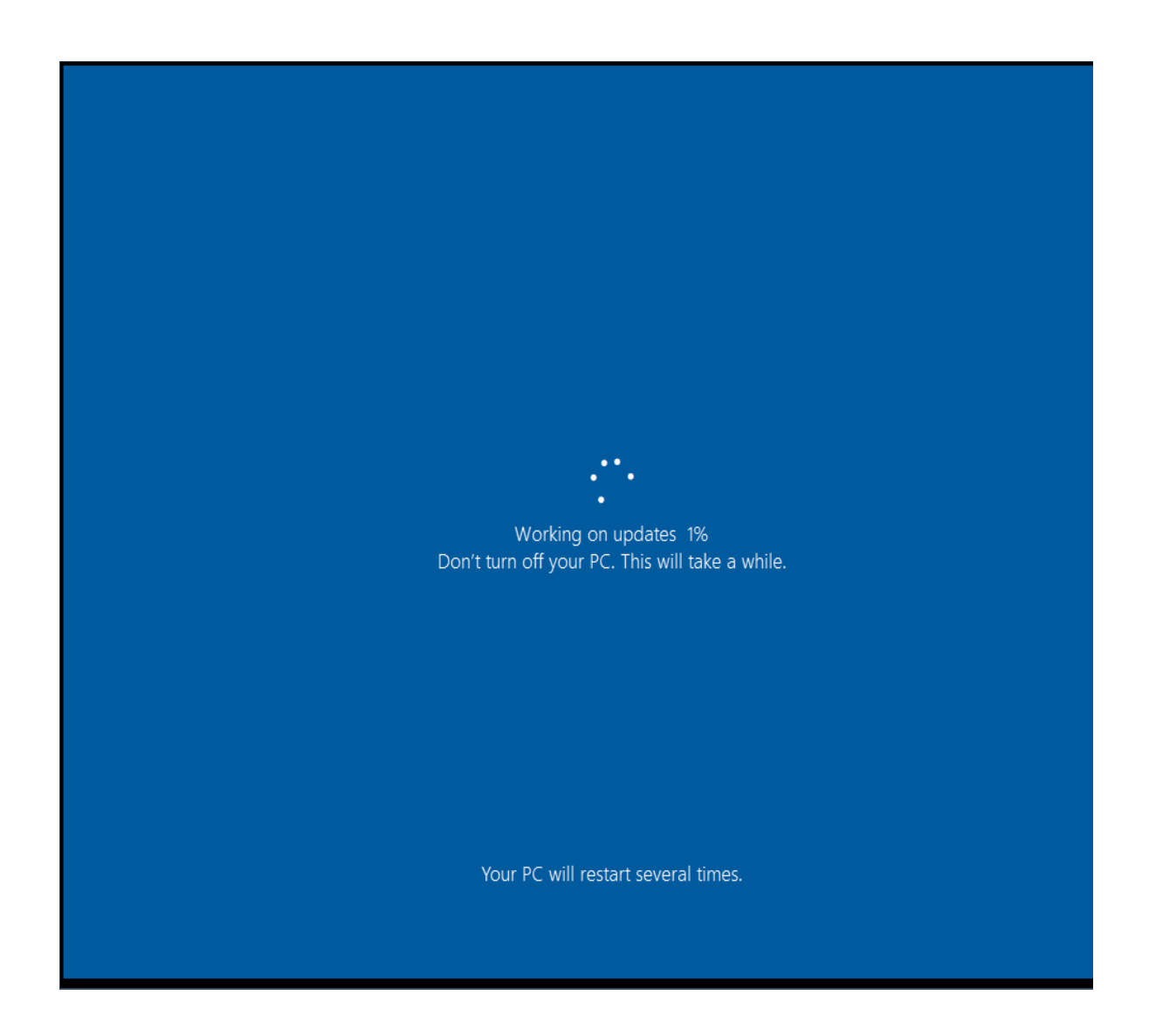

6. Päivitys on valmis kun Windows 10 kirjautumisruutu on taas näkyvissä. Kirjaudu nyt koneelle omilla tunnuksillasi.

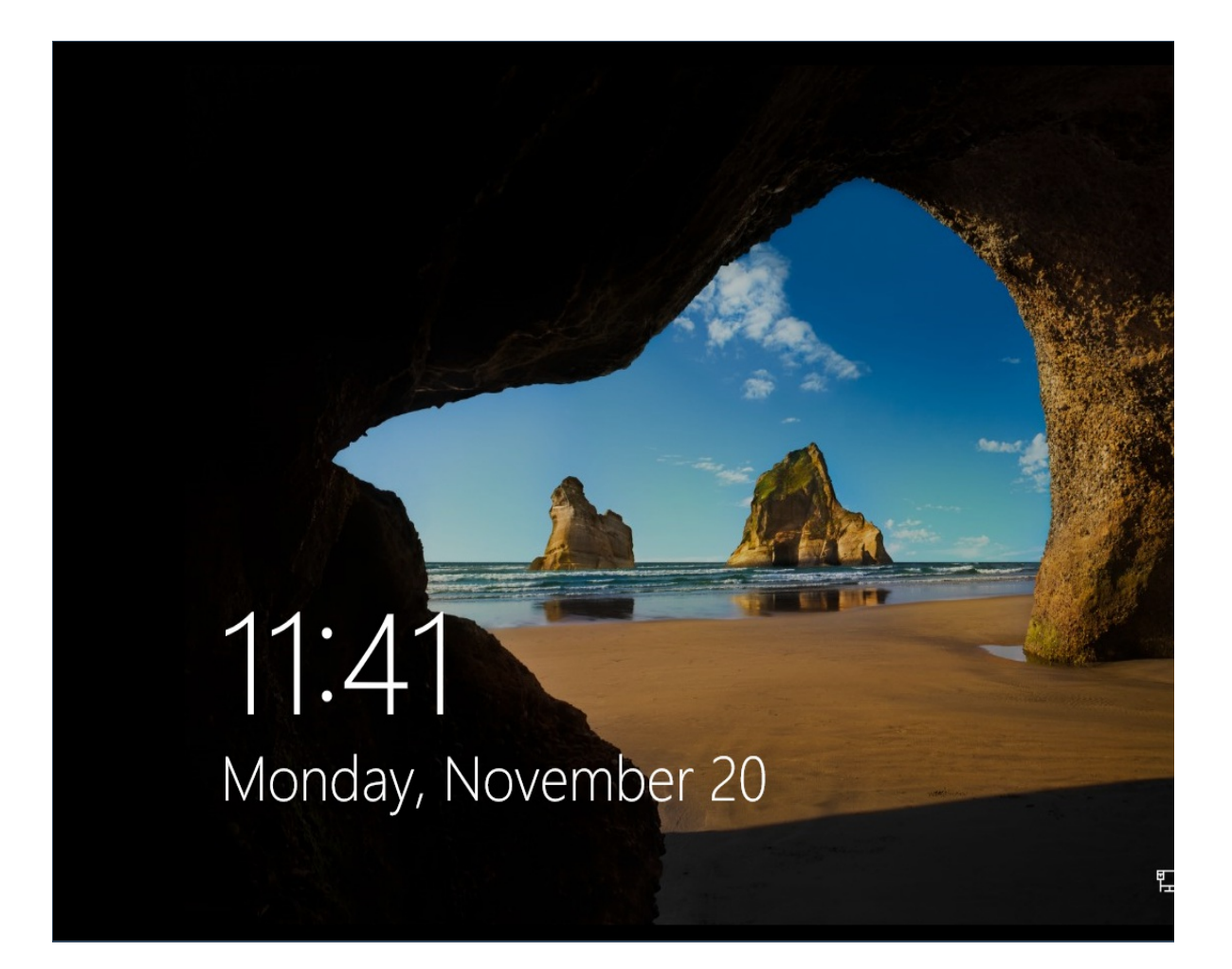